# **WJCOM** Cintiq Pro

Quick Start Guide

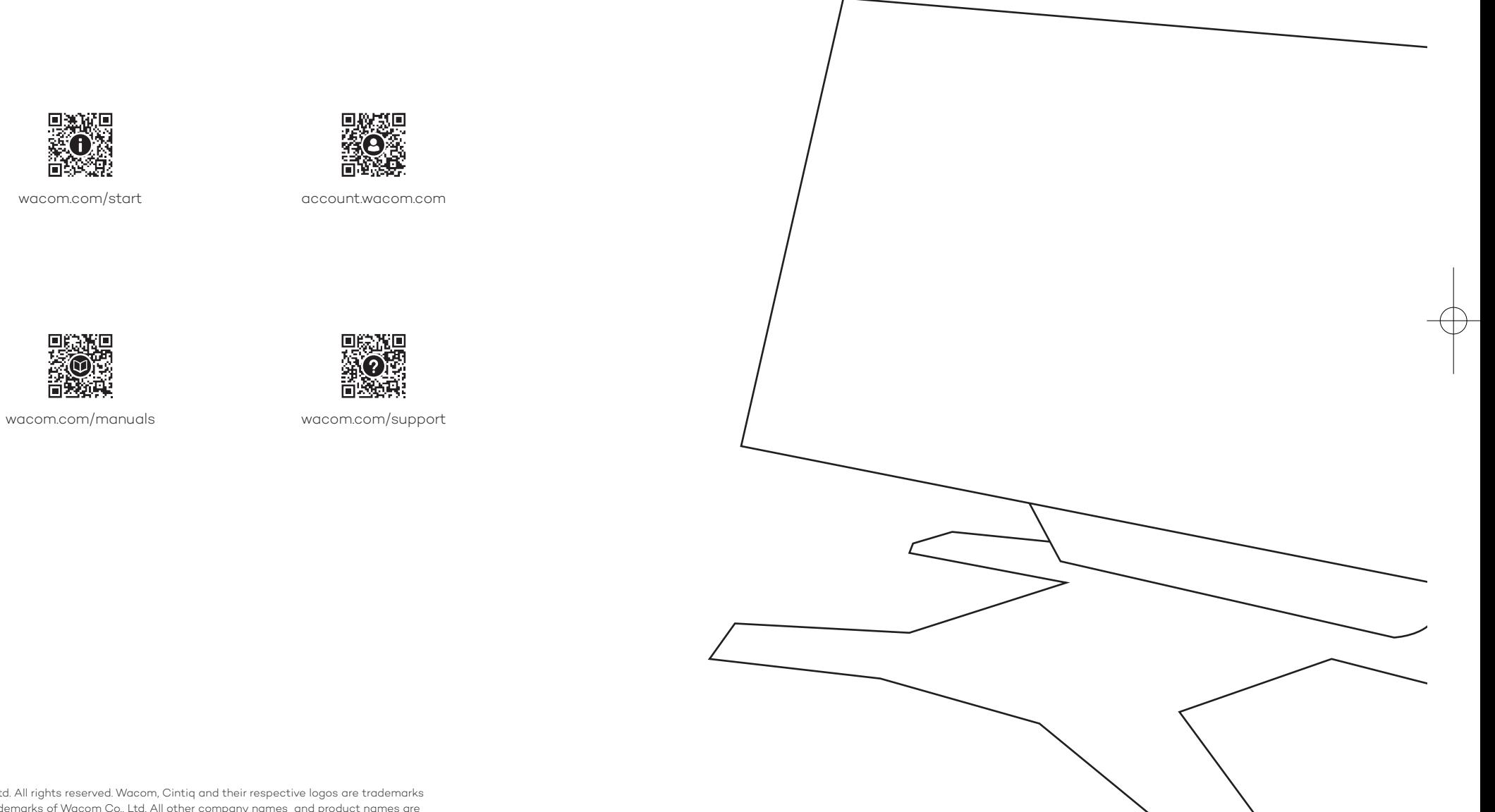

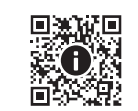

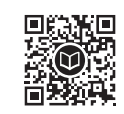

©2022 Wacom Co., Ltd. All rights reserved. Wacom, Cintiq and their respective logos are trademarks and/or registered trademarks of Wacom Co., Ltd. All other company names and product names are trademarks and/or registered trademarks of their respective owners. Modifications and errors excepted.

UM-0614

Mars27\_QSG\_A5\_US\_1210\_fix.indd 1-1 2021/12/10 11:01 2021/12/10 11:01

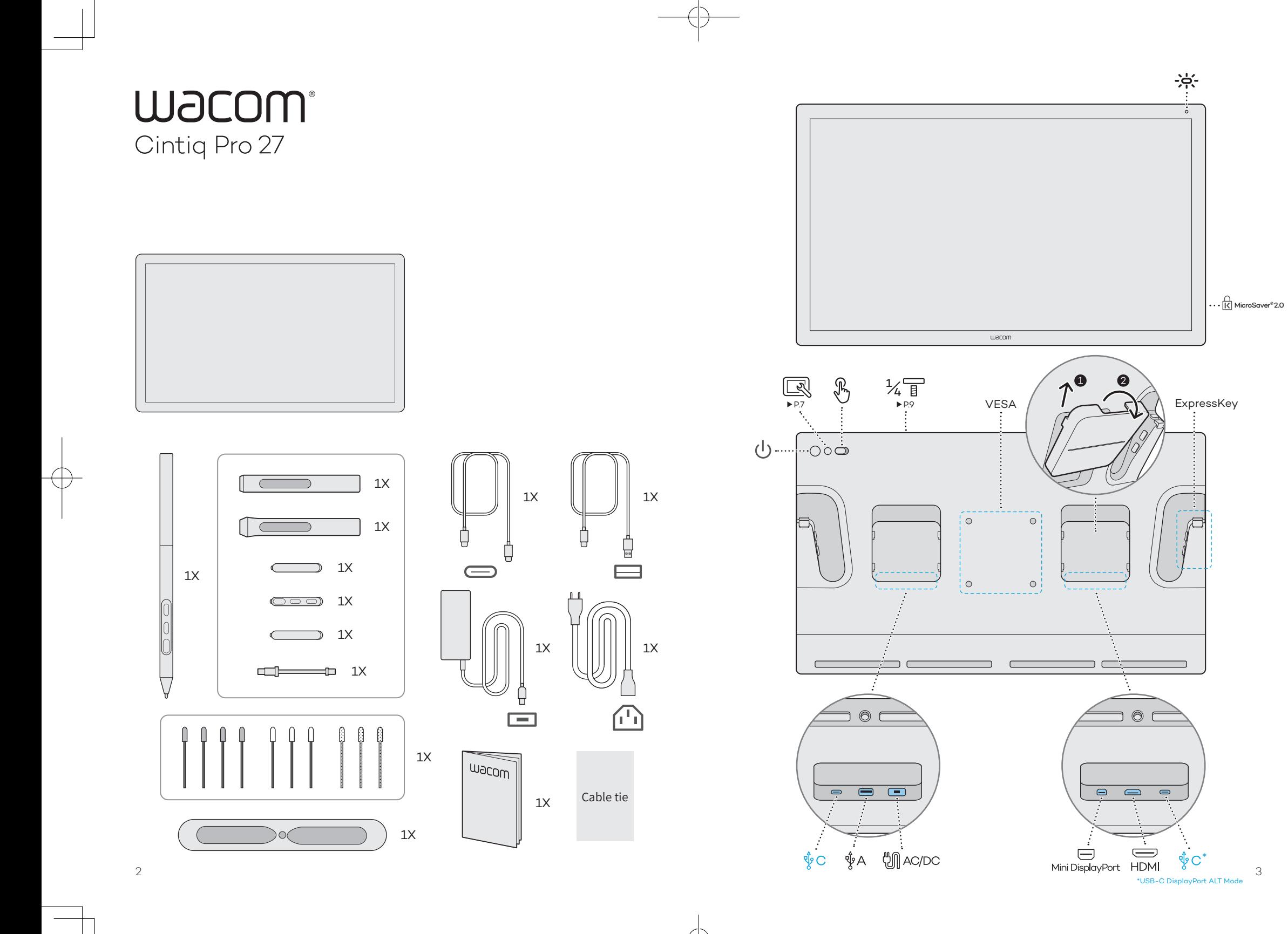

Mars27\_QSG\_A5\_US\_1210\_fix.indd 2-3 2021/12/10 11:01

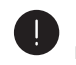

EN HDMI cable and Mini Displayport cable are not included into the product. You can use them on the market and purchase the USB Type-C to A adapter from Wacom.

FR Les câbles HDMI et Mini DisplayPort ne sont pas inclus avec le produit. Lorsque vous connectez ce produit à votre ordinateur via HDMI ou

DisplayPort, veuillez utiliser uniquement un câble disponible dans le commerce avec la certification de produit indiquée.

HDMI cable and Mini Displayport cable are not included into the product. You can use

ES them on the market and purchase the USB Type-C to A adapter from Wacom.

PT HDMI cable and Mini Displayport cable are not included into the product. You can use

them on the market and purchase the USB Type-C to A adapter from Wacom.

## Caution

The included Wacom USB cable (C-C) and Wacom USB cable (C-A) are designed exclusively for use with this product. Using the included

EN cables with other products, or differently from the connection example, may cause unexpected issues or damage to your PC and peripheral devices.

Le câble USB Wacom (C-C) et le câble USB Wacom (C-A) inclus sont concus exclusivement pour être utilisés avec ce produit. L'utilisation

FR des câbles fournis avec d'autres produits, ou différemment de l'exemple de connexion, peut provoquer des problèmes inattendus ou endommager votre PC et vos périphériques.

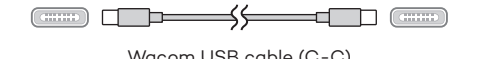

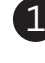

### DisplayPort Alternate Mode on USB-C

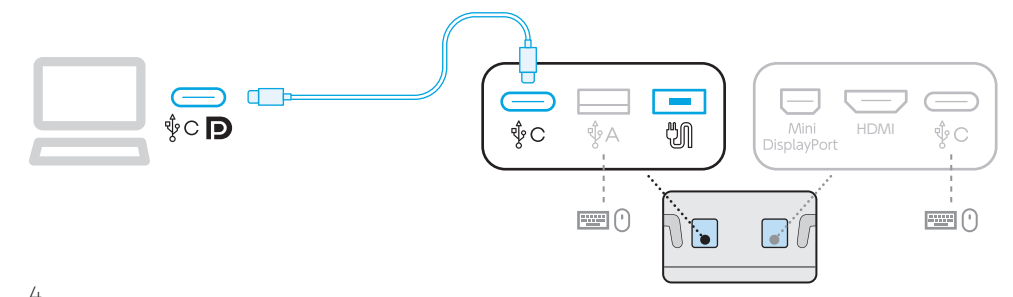

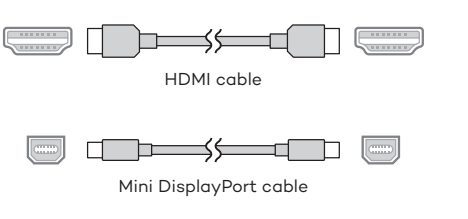

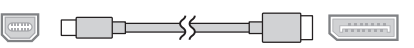

Mini DisplayPort to DisplayPort cable

ES cables with other products, or differently from The included Wacom USB cable (C-C) and Wacom USB cable (C-A) are designed exclusively for use with this product. Using the included the connection example, may cause unexpected issues or damage to your PC and peripheral devices.

The included Wacom USB cable (C-C) and Wacom USB cable (C-A) are designed exclusively for use with this product. Using the included

PT cables with other products, or differently from the connection example, may cause unexpected issues or damage to your PC and peripheral devices.

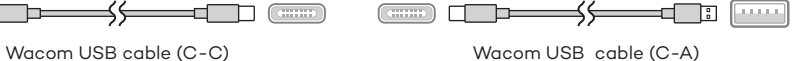

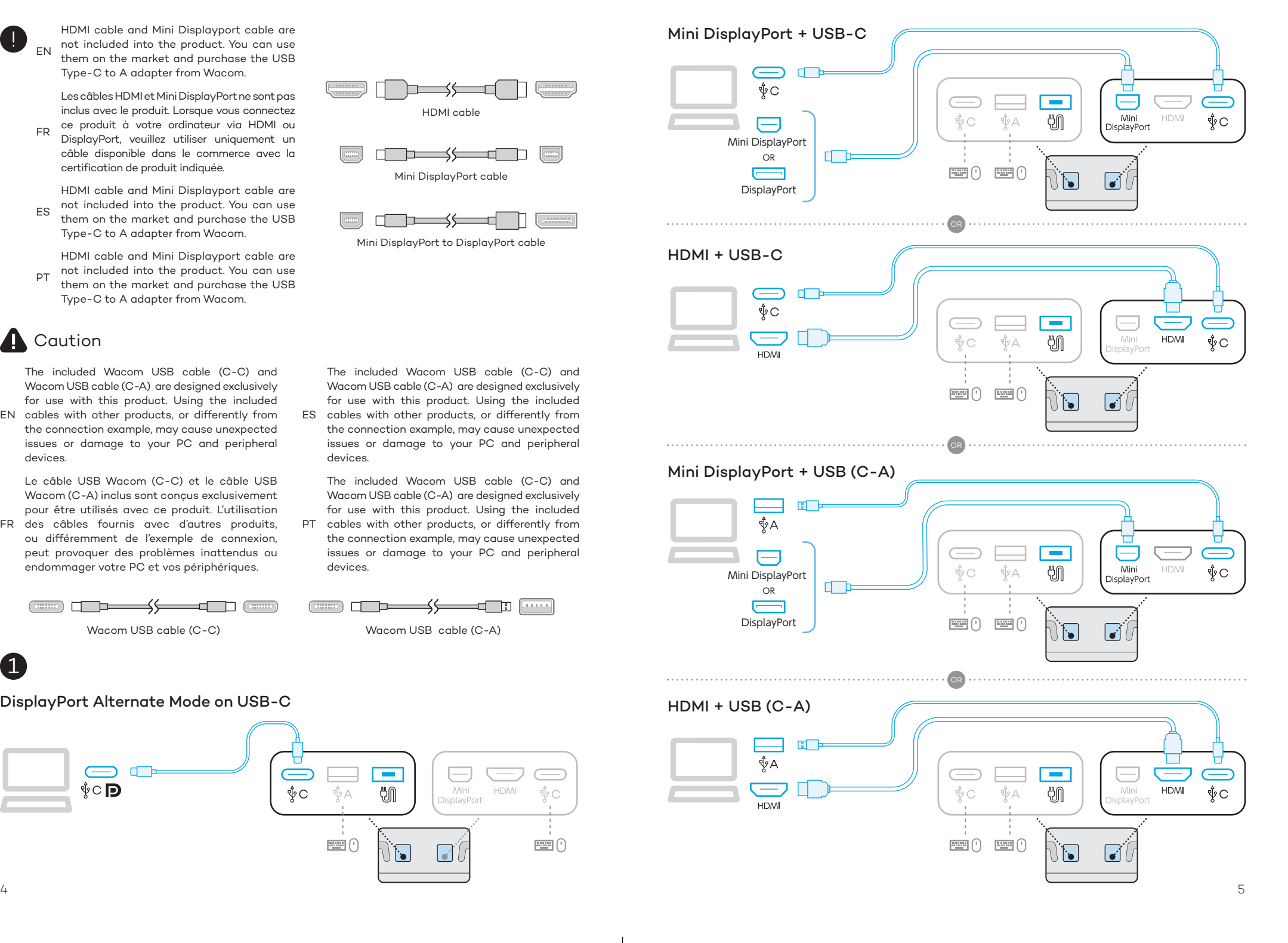

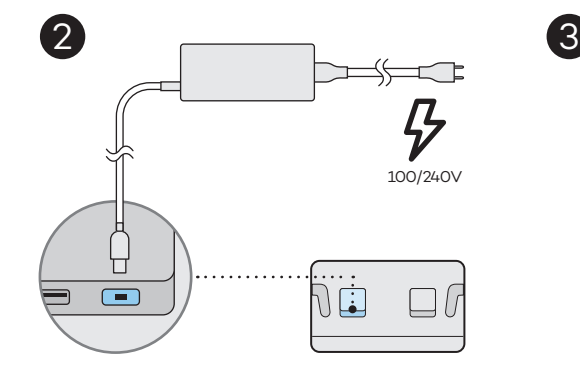

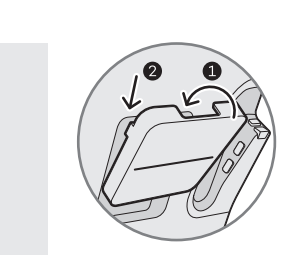

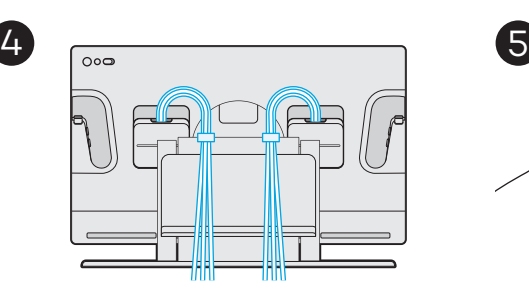

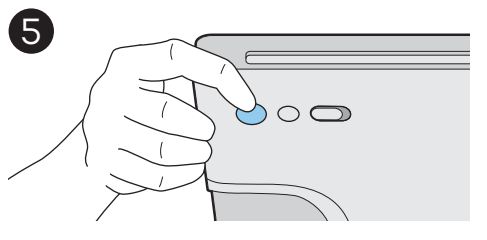

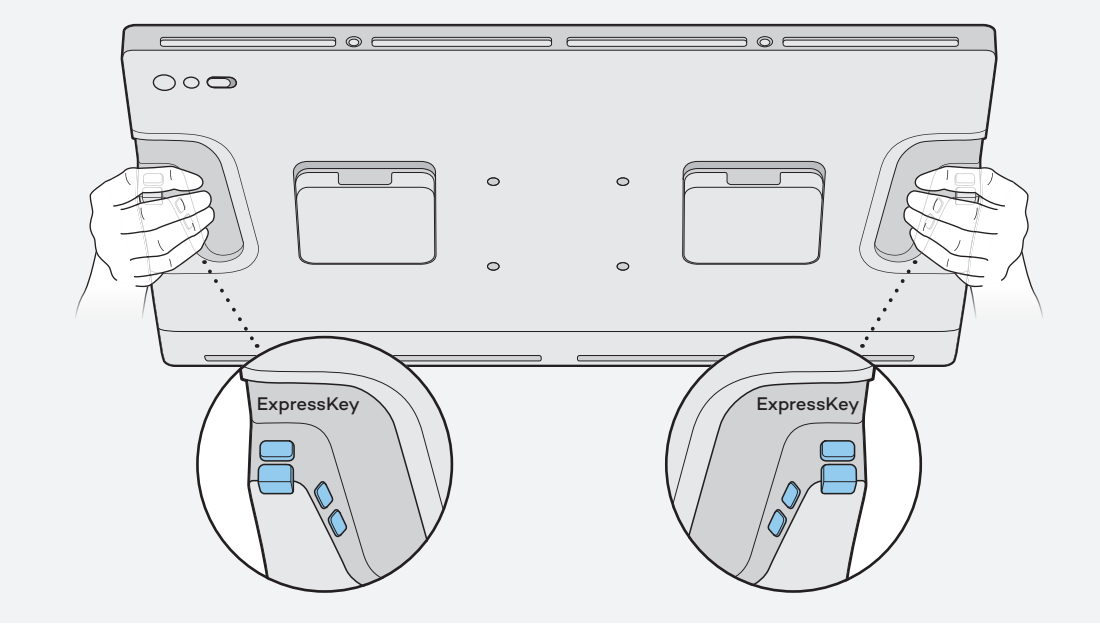

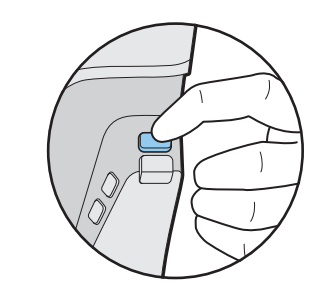

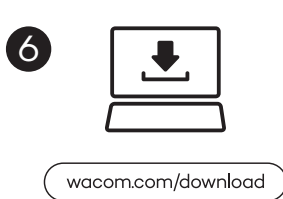

### Download and install the latest driver. Æ

- EN register your product to access all Wacom Download and install the latest driver. Then services.
- FR dernier pilote. Inscrivez ensuite votre produit Il est nécessaire de télécharger et installer le pour accéder à tous les services Wacom.

ES Es necesario descargar e instalar el controlador más reciente. A continuación, registre su producto para acceder a todos los servicios de Wacom.

PT recente. Depois registre seu produto, para É necessário baixar e instalar o driver mais acessar todos os serviços Wacom.

- EN the OSD (Display Setting) control keys are When you press the "Display Setting" button, assigned to ExpressKeys.
- FR Setting», les touches de contrôle OSD (Display Lorsque vous appuyez sur le bouton «Display Setting) sont attribuées aux touches ExpressKey.

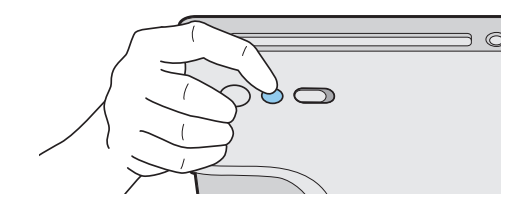

- ES the OSD (Display Setting) control keys are When you press the "Display Setting" button, assigned to ExpressKeys.
- PT the OSD (Display Setting) control keys are When you press the "Display Setting" button, assigned to ExpressKeys.

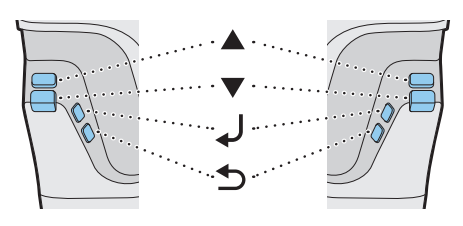

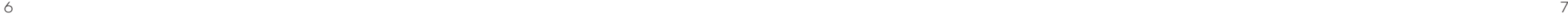

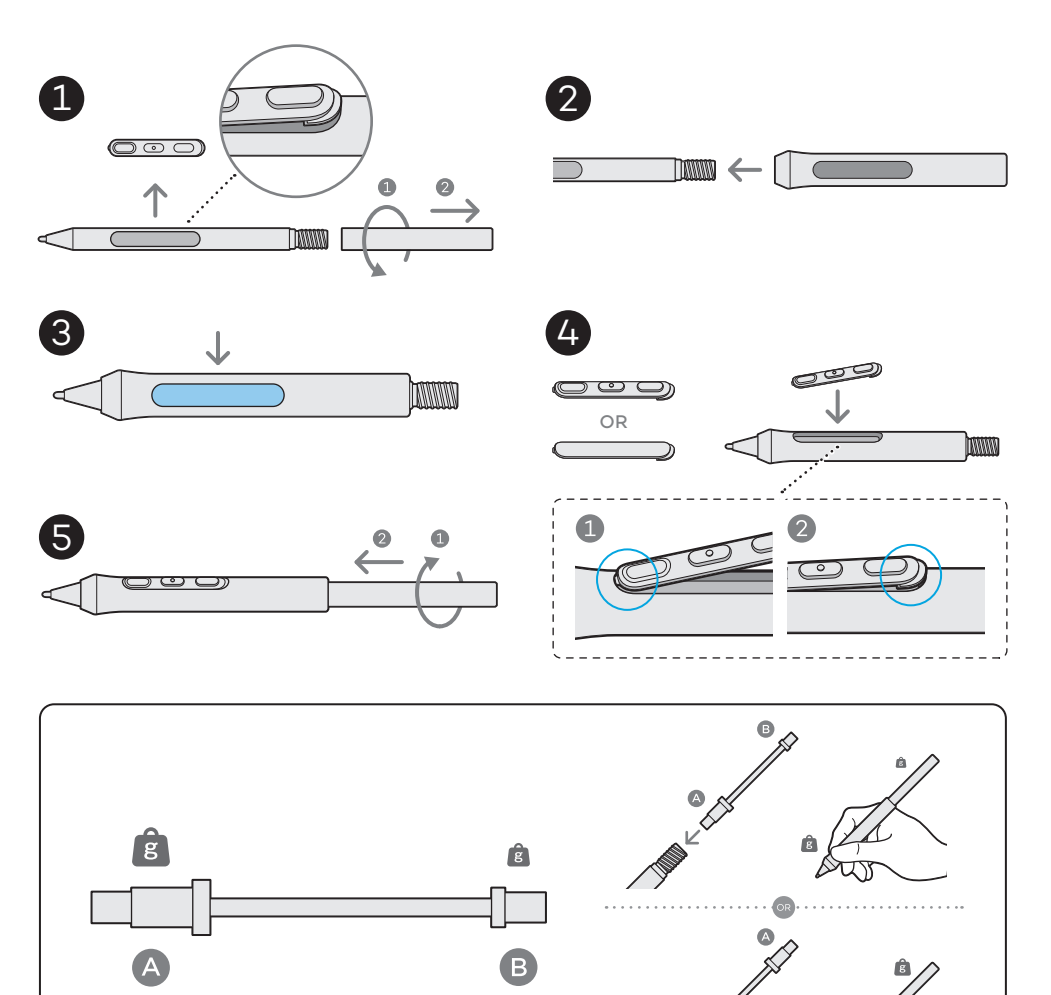

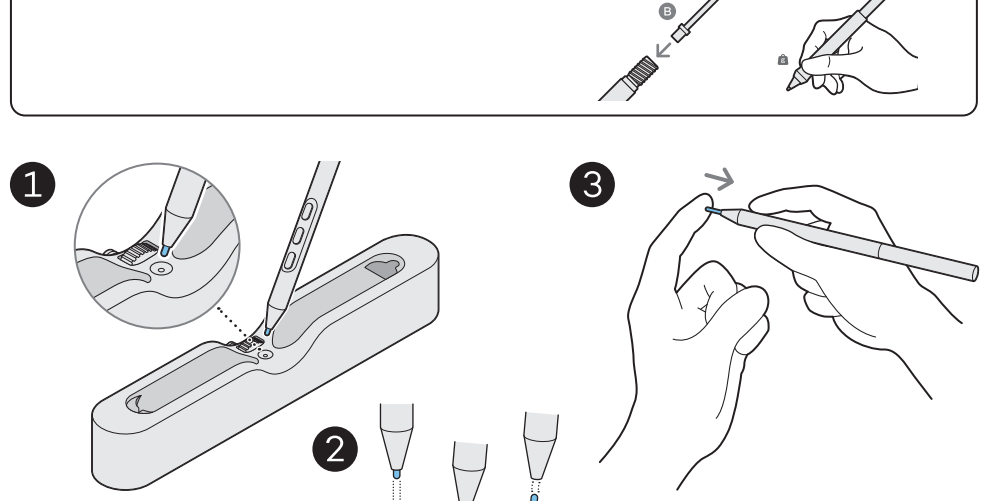

 $\forall$ 

 $\overline{\mathcal{L}}$ 

 $\bullet$ 

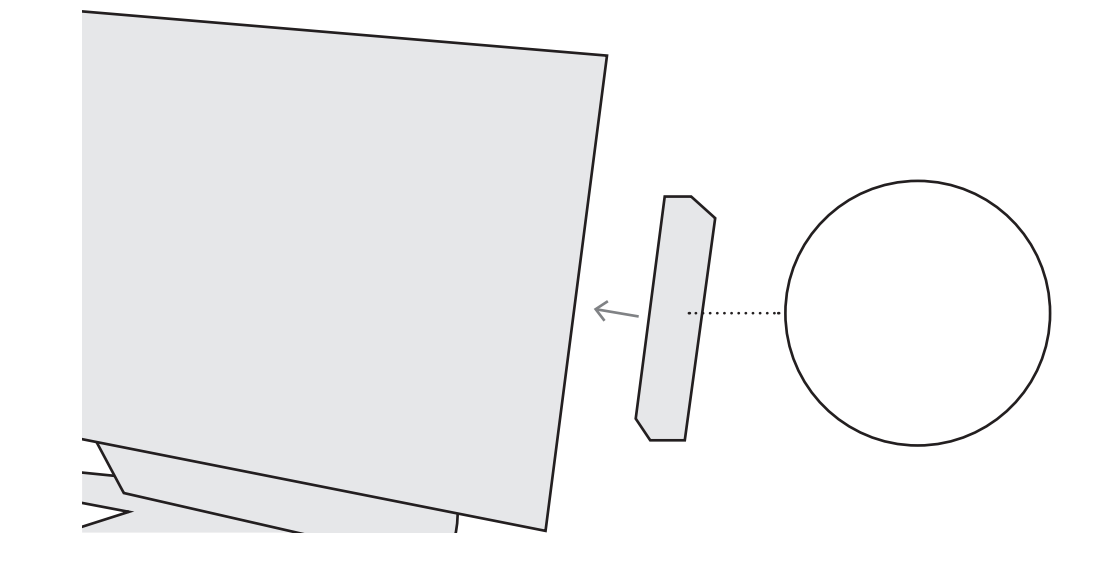

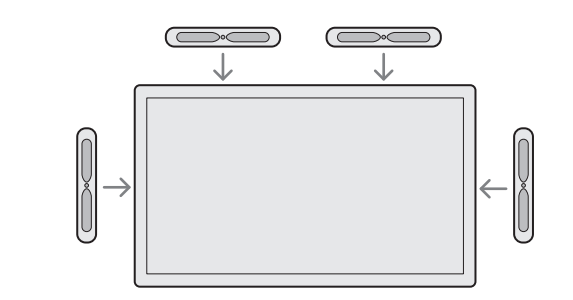

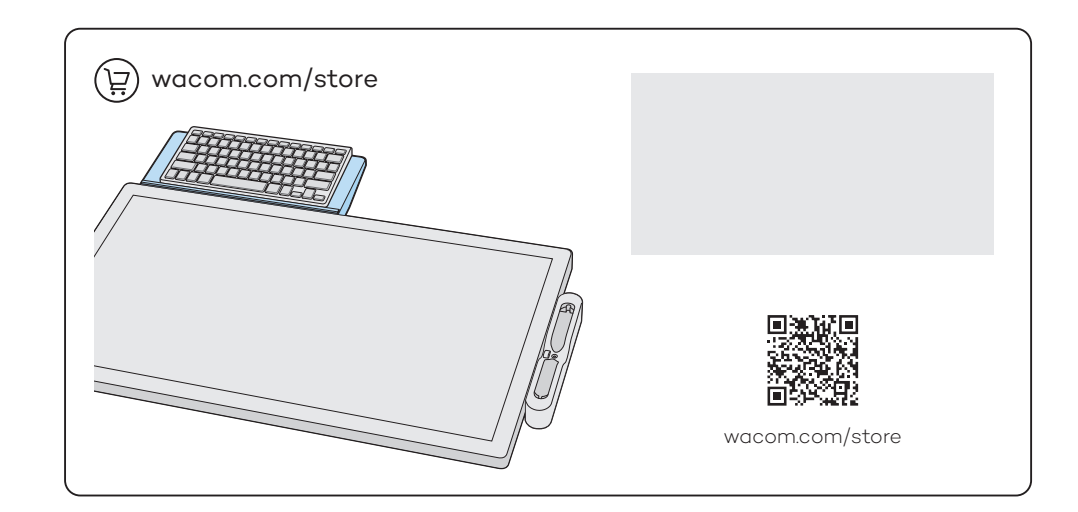

8 9

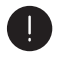

EN the optional Wacom stand, or a stand that This product was designed to be used with complies with the VESA standard.

FR avec le support Wacom en option ou un Ce produit a été conçu pour être utilisé support conforme à la norme VESA.

- ES the optional Wacom stand, or a stand that This product was designed to be used with complies with the VESA standard.
- PT the optional Wacom stand, or a stand that This product was designed to be used with complies with the VESA standard.

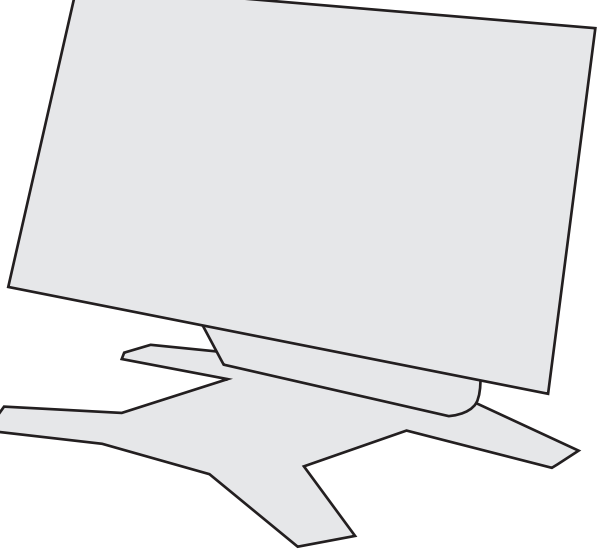

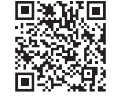

wacom.com/store

EN your work style by attaching the stand; you can also You can set up the angle and the height according to rotate the display.

FR de votre style de travail en fixant le support ; vous Vous pouvez régler l'angle et la hauteur en fonction pouvez également faire pivoter l'affichage.

- ES your work style by attaching the stand; you can also You can set up the angle and the height according to rotate the display.
- PT your work style by attaching the stand; you can also You can set up the angle and the height according to rotate the display.

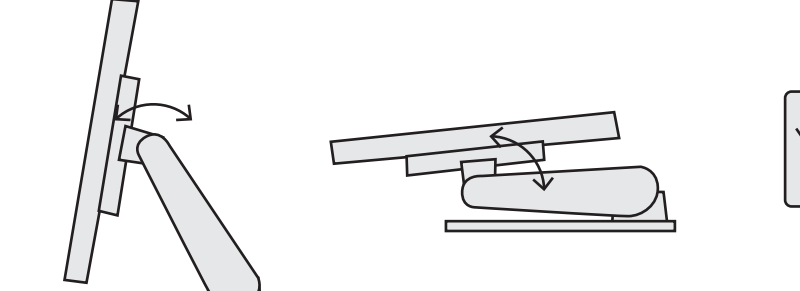

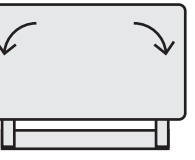

# **A** Caution

EN due to instability during use. Please be Using this product without a stand may damage the ExpressKeys and cause injury

sure to use this product with a stand as instructed.

FR provoquer des blessures dues à l'instabilité L'utilisation de ce produit sans support peut endommager les touches ExpressKey et pendant l'utilisation. Assurez-vous d'utiliser ce produit avec un support comme indiqué.

Using this product without a stand may damage the ExpressKeys and cause injury

IT due to instability during use. Please be sure to use this product with a stand as instructed.

ES due to instability during use. Please be Using this product without a stand may damage the ExpressKeys and cause injury sure to use this product with a stand as instructed.

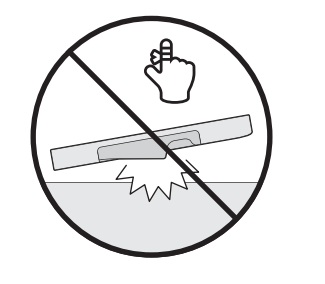

10 11